# **LED Strip Dimmer** DIMMER ZB 5CH 480W 12-24V IP20

*Wichtig!* Datum: 27.07.2021 *Lesen Sie vor der Installation alle Anweisungen*

# **Ozigbee CE FC OROHS**

## **Übersicht Funktionen/Anschlüsse**

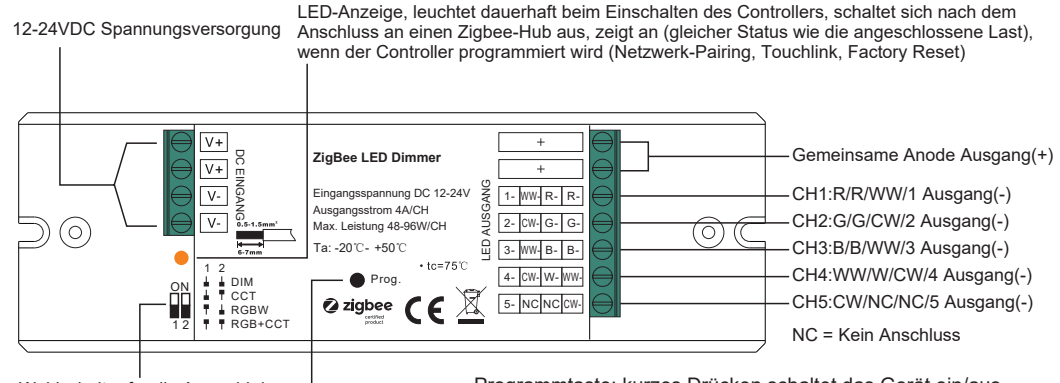

Wahlschalter für die Auswahl des Gerätemodus, DIM, CCT, RGBW und RGB+CCT 4 Modi stehen zur Verfügung, die Werkseinstellung ist der RGB+CCT-Modus

Programmtaste: kurzes Drücken schaltet das Gerät ein/aus, langes Drücken erhöht/verringert die Lichtintensität

**1)** Im RGBW-Modus kann der W-Kanal über die Farbtemperatur-Steuerungsschnittstelle des Gateways eingeschaltet werden, wodurch die RGB-Kanäle zu einem weißen Kanal gemischt werden und die Farbabstimmung mit dem vierten weißen Kanal erfolgt. Nach dem Einschalten wird die Helligkeit des weißen Kanals zusammen mit den RGB-Kanälen gesteuert.

**2)** Im RGBW-Modus kann der W-Kanal separat von den RGB-Kanälen über die RGBW-Zigbee-Fernbedienung oder die W-Taste des Touchpanels gesteuert werden, bitte lesen Sie dazu die entsprechenden Handbücher.

**3)** Im RGB+CCT-Modus werden die RGB-Kanäle und die abstimmbaren weißen Kanäle separat gesteuert, sie können nicht gleichzeitig eingeschaltet und gesteuert werden.

#### **Produktdaten**

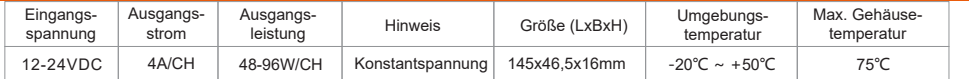

• 4 in 1 universeller Zigbee LED-Dimmer basierend auf dem neuesten ZigBee 3.0 Protokoll

- 4 verschiedene Gerätemodi DIM, CCT, RGBW und RGB+CCT in einem Dimmer, wählbar über DIP-Schalter
- Ermöglicht die Steuerung von ON/OFF, Lichtintensität, Farbtemperatur und RGB-Farbe der angeschlossenen LED-Leuchten
- Kann direkt mit einer kompatiblen ZigBee-Fernbedienung über Touchlink gekoppelt werden
- Unterstützt sich selbst bildende Zigbee-Netzwerke ohne Koordinator
- Unterstützt den Find-and-Bind-Modus, um eine ZigBee-Fernbedienung zu binden
- Unterstützt Zigbee Green Power und kann bis zu 20 Zigbee Green Power Fernbedienungen verbinden
- Kompatibel mit universellen Zigbee-Gateway- oder Hub-Produkten
- Kompatibel mit universellen Zigbee-Fernbedienungen
- Schutzart: IP20

## **Sicherheits- & Warnhinweise**

• Installieren Sie das Gerät NICHT bei anliegender Spannung.

• Betätigen Sie die Wählschalter für die Auswahl des Gerätemodus NICHT, wenn das Gerät unter Strom steht.

• Setzen Sie das Gerät KEINER Feuchtigkeit aus.

## **Betrieb**

**1. Führen Sie die Verdrahtung gemäß dem Anschlussplan korrekt aus. Bitte schalten Sie das Gerät aus und wieder ein, sobald ein Gerätemodus ausgewählt wurde, damit der ausgewählte Modus aktiviert werden kann.**

**2. Dieses ZigBee-Gerät ist ein drahtloser Dimmer, der mit einer Vielzahl von ZigBee-kompatiblen Systemen kommuniziert. Dieser Dimmer empfängt und wird durch drahtlose Funksignale vom kompatiblen ZigBee-System gesteuert.**

#### **3. Zigbee-Netzwerk-Kopplung durch Koordinator oder Hub (Hinzufügen zu einem Zigbee-Netzwerk)**

**Schritt 1**: Entfernen Sie das Gerät aus dem vorherigen Zigbee-Netzwerk, falls es bereits hinzugefügt wurde, andernfalls wird die Kopplung fehlschlagen. Bitte beachten Sie den Abschnitt "**Manuelles Zurücksetzen auf Werkseinstellungen**".

**Schritt 2**: Wählen Sie auf der Schnittstelle Ihres ZigBee-Controllers oder -Hubs die Option zum Hinzufügen eines Beleuchtungsgeräts und gehen Sie in den Pairing-Modus, wie vom Controller angewiesen.

**Schritt 3**: Schalten Sie das Gerät aus und nach wenigen Sekunden wieder ein, um es in den Netzwerk-Pairing-Modus zu versetzen (das angeschlossene Licht blinkt zweimal langsam), der Netzwerk-Pairing-Modus dauert 15 Sekunden (geht nach 15 Sekunden in den Touchlink-Modus über), nach Ablauf der Zeit wiederholen Sie diesen Schritt.

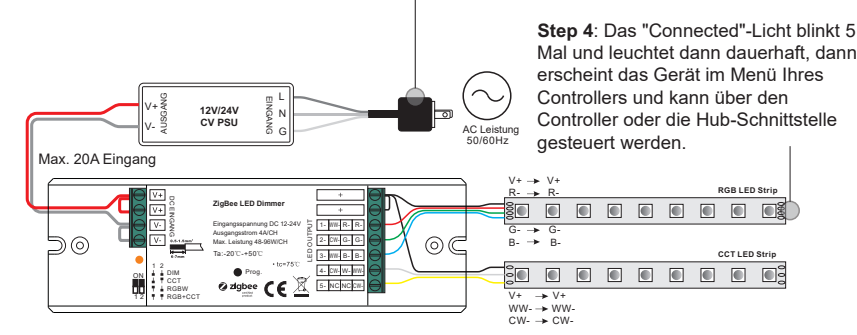

### **4. TouchLink mit einer Zigbee-Fernbedienung verbinden**

**Schritt 1: Methode 1**: Drücken Sie 4 Mal kurz die "Prog"-Taste (oder schalten Sie das Gerät 4 Mal wieder ein), um die Touchlink-Inbetriebnahme (dauert 180 Sekunden) unter allen Umständen sofort zu starten; wenn die Zeit abgelaufen ist, wiederholen Sie diesen Schritt.

**Methode 2**: Schalten Sie das Gerät wieder ein, die Touchlink-Inbetriebnahme beginnt nach 15 Sekunden, wenn es nicht zu einem Zigbee-Netzwerk hinzugefügt wurde, 165 Sekunden Timeout. Oder startet sofort, wenn es bereits zu einem Netzwerk hinzugefügt wurde, 180 Sekunden Timeout. Nach der Zeitüberschreitung wiederholen Sie den Schritt.

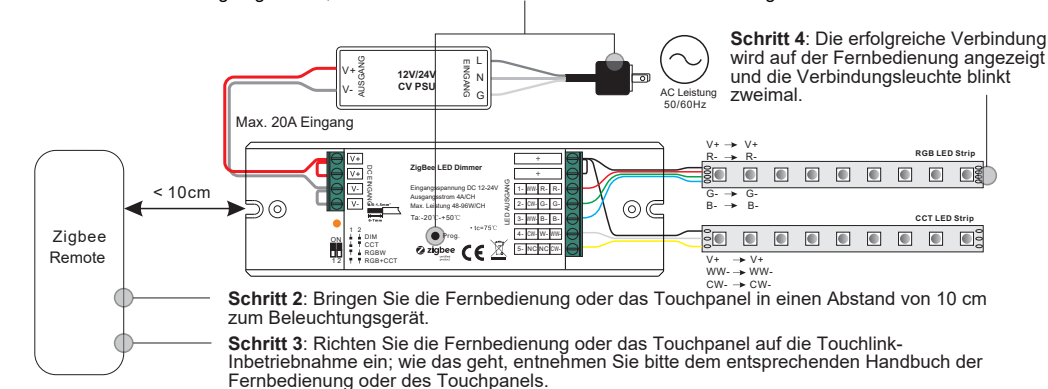

#### **Hinweis:**

**1)** Direkt TouchLink (beide nicht zu einem ZigBee-Netzwerk hinzugefügt), kann jedes Gerät mit einer Fernbedienung verbinden. **2)** TouchLink, nachdem beide zu einem ZigBee-Netzwerk hinzugefügt wurden, kann sich jedes Gerät mit max. 30 Fernbedienungen verbinden. **3)** Um sowohl über den Hub als auch über die Fernbedienung zu steuern, fügen Sie die Fernbedienung und das Gerät zuerst dem Hub-Netzwerk und dann TouchLink hinzu.

**4)** Nach TouchLink kann das Gerät über die verknüpften Fernbedienungen gesteuert werden.

#### **5. Entfernt aus einem Zigbee-Netzwerk durch Koordinator- oder Hub-Schnittstelle**

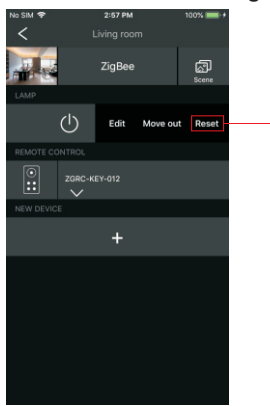

Wählen Sie auf der Schnittstelle Ihres ZigBee-Controllers oder -Hubs das Löschen oder Zurücksetzen des Beleuchtungsgeräts gemäß den Anweisungen. Die angeschlossene Leuchte blinkt 3 Mal, um das erfolgreiche Zurücksetzen anzuzeigen.

#### **6. Manuelles Zurücksetzen auf die Werkseinstellungen**

**Schritt 1**: Drücken Sie die "Prog."-Taste 5 Mal kurz hintereinander oder schalten Sie die Spannungsversorgung 5 Mal hintereinander aus und wieder ein, wenn die "Prog."-Taste nicht zugänglich ist.

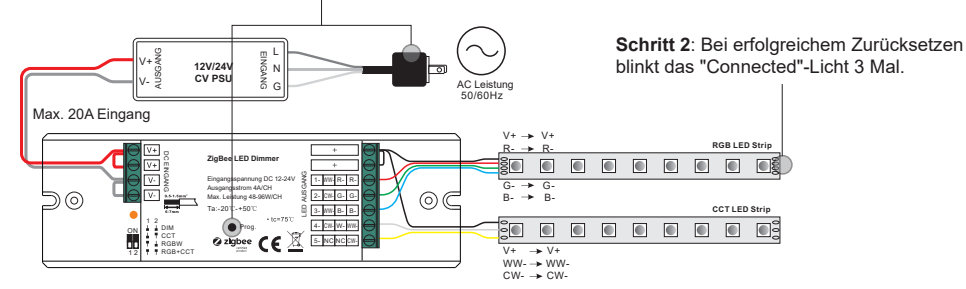

**Hinweis: 1) Wenn das Gerät bereits auf die Werkseinstellungen zurückgesetzt wurde, gibt es keine Anzeige, wenn das Gerät erneut auf die Werkseinstellungen zurückgesetzt wird.**

**2) Alle Konfigurationsparameter werden zurückgesetzt, wenn das Gerät zurückgesetzt oder aus dem Netz entfernt wird.**

#### **7. Werksreset über eine Zigbee-Fernbedienung (Touch Reset)**

**Schritt 1**: Um das Gerät zurückzusetzen und die TouchLink-Inbetriebnahme zu starten, schalten Sie es aus und nach wenigen Sekunden wieder ein, 180 Sekunden Timeout, diesen Schritt wiederholen.

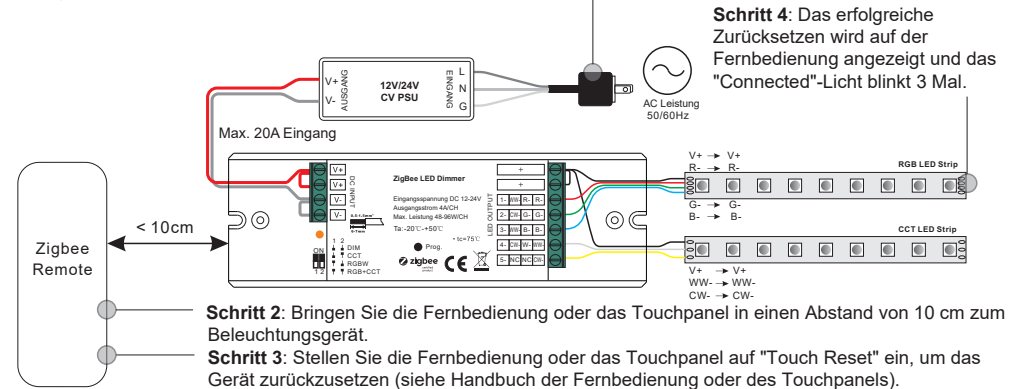

**Hinweis**: Vergewissern Sie sich, dass das Gerät bereits zu einem Netzwerk hinzugefügt wurde, die Fernbedienung zum selben Netzwerk hinzugefügt wurde oder zu keinem Netzwerk hinzugefügt wurde.

#### **8. Suchen und Binden Modus**

**Step 1**: Drücken Sie dreimal kurz die Taste "Prog." (oder setzen Sie die Stromversorgung des Geräts (Initiatorgerät) dreimal zurück), um den Such- und Bindemodus zu starten (das verbundene Licht blinkt langsam), um den Zielgerät zu finden und zu binden. 180 Sekunden Timeout, wiederholen Sie den Schritt.

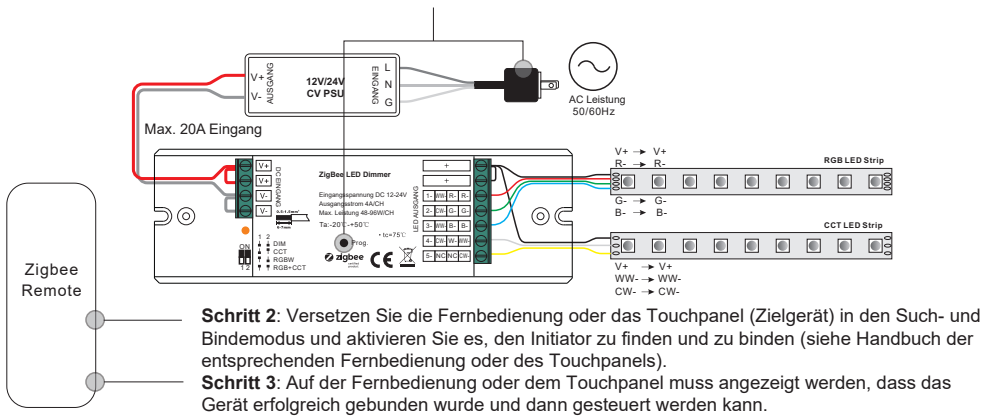

**Hinweis**: Vergewissern Sie sich, dass das Gerät und die Fernbedienung oder das Touchpanel bereits zum selben Zigbee-Hub hinzugefügt wurden.

#### **9. Verbinden mit einem Zigbee Green Power Schalter**

**Schritt 1**: Drücken Sie die "Prog."-Taste 4 Mal kurz (oder setzen Sie das Gerät 4 Mal zurück), um den "Verbinden mit GP-Schalter"-Modus zu erlernen (die angeschlossene Leuchte blinkt zweimal), 180 Sekunden Timeout, wiederholen Sie den Schritt.

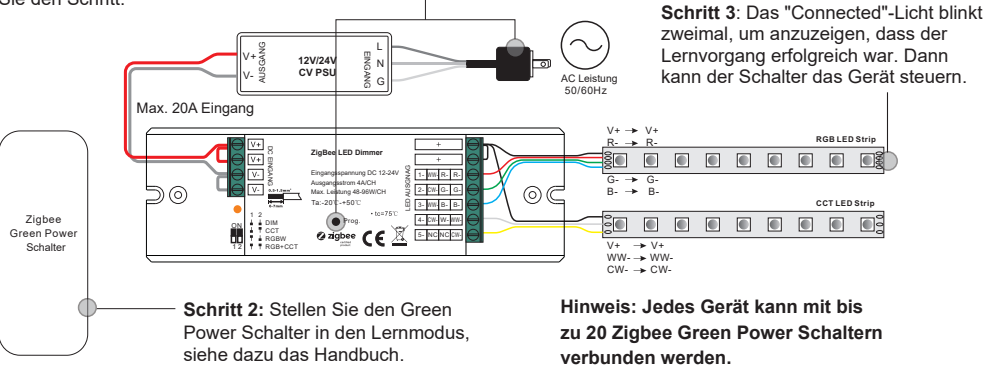

#### **10. Löschen der Verbindung zu einem Zigbee Green Power Schalter**

**Schritt 1**: Drücken Sie kurz die "Prog."-Taste 3 Mal (oder setzen Sie das Gerät 3 Mal zurück), um den Modus "Verbinden des GP-Schalters" zu löschen (das angeschlossene Licht blinkt langsam), 180 Sekunden Timeout, wiederholen Sie den Schritt.

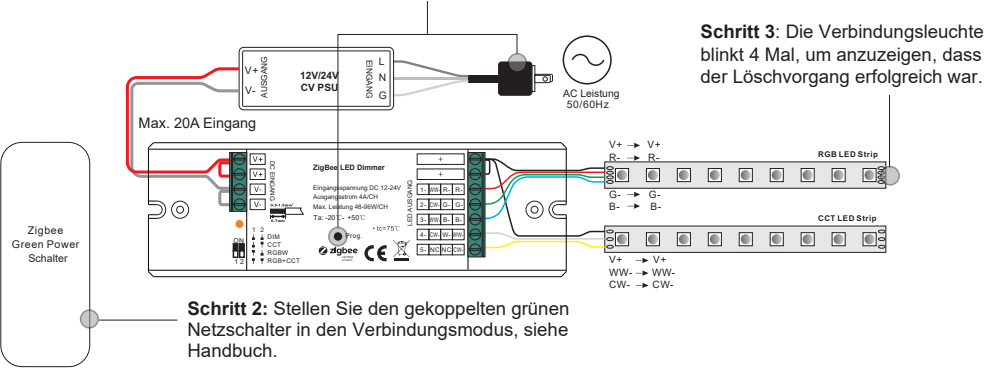

#### **11. Einrichten eines Zigbee-Netzwerks und Hinzufügen anderer Geräte zum Netzwerk (kein Koordinator erforderlich)**

**Schritt 1**: Drücken Sie 4 Mal kurz die Taste "Prog." (oder setzen Sie das Gerät 4 Mal zurück), um das Gerät zu aktivieren, ein Zigbee-Netzwerk einzurichten (das "Connected"-Licht blinkt zweimal), um andere Geräte zu erkennen und hinzuzufügen. 180 Sekunden Timeout, wiederholen Sie den Schritt.

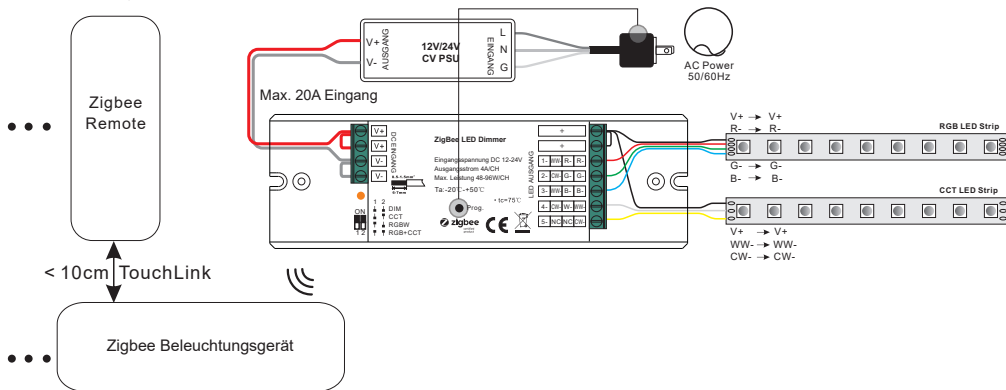

**Schritt 2**: Versetzen Sie ein anderes Gerät, eine Fernbedienung oder ein Touchpanel in den Netzwerk-Kopplungsmodus und koppeln Sie es mit dem Netzwerk; lesen Sie dazu die entsprechenden Handbücher. **Schritt 3:** Koppeln Sie weitere Geräte und Fernbedienungen mit dem Netzwerk, wie Sie es wünschen, lesen Sie dazu die entsprechenden Handbücher.

**Schritt 4**: Binden Sie die hinzugefügten Geräte und Fernbedienungen über TouchLink, so dass die Geräte über die Fernbedienungen gesteuert werden können, siehe die entsprechenden Handbücher.

#### **Hinweis: 1) Jedes hinzugefügte Gerät kann mit maximal 30 hinzugefügten Fernbedienungen verbunden und gesteuert werden.**

**2) Jede hinzugefügte Fernbedienung kann bis zu 30 Geräte verbinden und steuern.**

#### **12. Das Gerät unterstützt die folgenden ZigBee-Cluster:**

#### **Eingangs-Cluster**

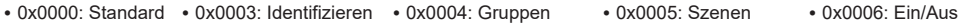

• 0x0300: Farbsteuerung • 0x0b05: Diagnose • 0x0008: Level Steuerung

#### **Ausgangs-Cluster**

• 0x0019: OTA

#### **13. OTA**

Das Gerät unterstützt Firmware-Updates über OTA und bezieht neue Firmware automatisch alle 10 Minuten vom Zigbee-Dimmer oder Hub.

## **Produktabmessungen**

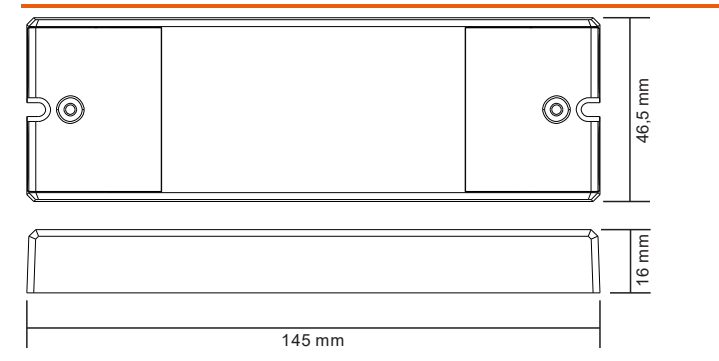

## **Verdrahtungsplan**

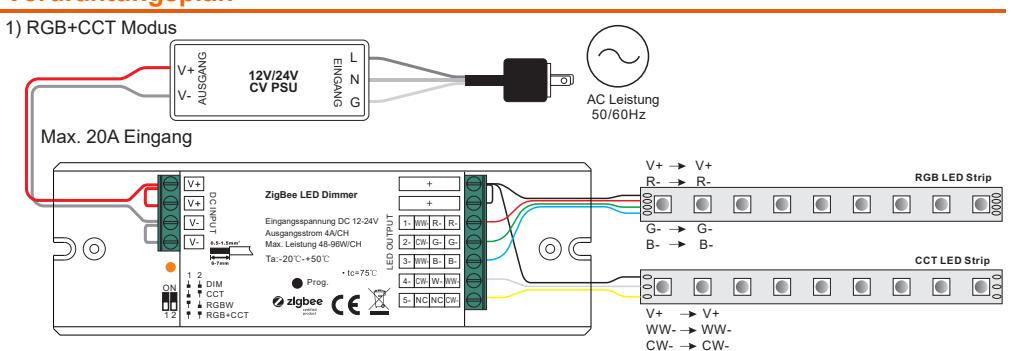

**Hinweis: Vergewissern Sie sich, dass sich die Wahlschalter in der Position für den RGB+CCT-Modus befinden, wie im obigen Diagramm gezeigt.** 

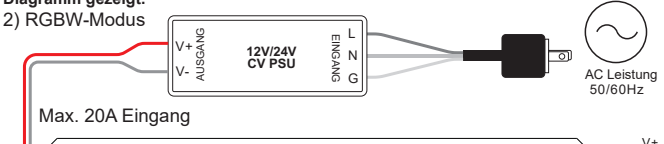

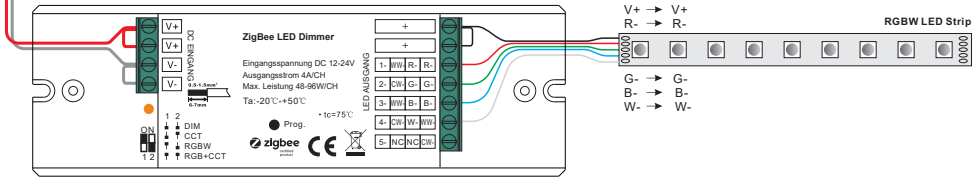

**Hinweis: Vergewissern Sie sich, dass sich die Wahlschalter in der Position für den RGBW-Modus befinden, wie im obigen Diagramm gezeigt.**

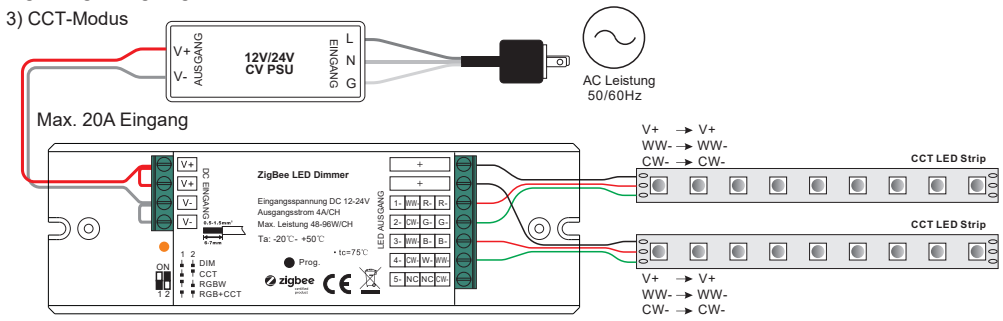

**Hinweis: Vergewissern Sie sich, dass sich die Wahlschalter in der Position für den CCT-Modus befinden, wie im obigen Diagramm gezeigt.**

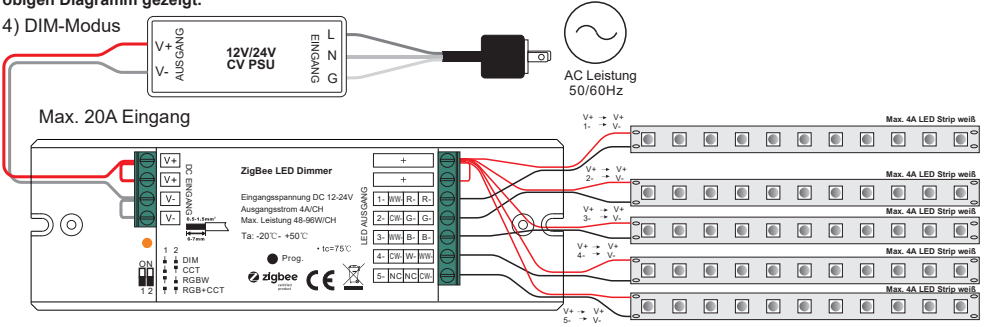

**Hinweis: Vergewissern Sie sich, dass sich die Wahlschalter in der Position für den DIM-Modus befinden, wie im obigen Diagramm gezeigt.**

Radium Lampenwerk GmbH · Postfach 1440 · 51678 Wipperfürth/Germany · Dr.-Eugen-Kersting-Str. 6 · 51688 Wipperfürth/Germany Geschäftsführer: Jörn Krieger, Markus Gosse · Registergericht: Köln HRB 37474 · WEEE-Reg-Nr. DE 36655118